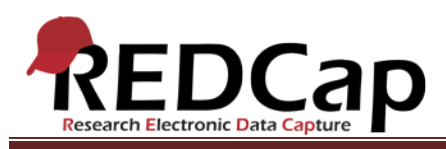

# **Transcript of**: Overview of Project Types

**Video production date**: August 23, 2013

**Video length**: 3:14

**REDCap version featured**: 5.6.0 (standard branch)

**Author**: Veida Elliott, Vanderbilt University Medical Center, Institute for Clinical and Translational Research

*Audio is in normal text below. Timestamps are in bold to assist in finding specific topics.*

### **(0:00)**

REDCap projects are based on webpages called data collection instruments. These pages contain the fields used to enter data.

When developing a REDCap project, consider these two questions – how many instruments are needed, and how will data be entered on each instrument?

A project may need only one instrument. Here, all data entry fields are listed on a single page. The floating menu reminds users to save often.

## **(0:37)**

But long pages can make data entry tedious. So a project may instead use multiple instruments. There is no limit on the number of instruments or the number of fields on an instrument. Instruments are completed only once for each record.

#### **(0:56)**

Project users can be granted different permissions to access each individual instrument. Capturing data on multiple forms helps better control data management. Here, clinic staff can enroll patients in a drug trial, but be restricted from accessing instruments used in randomization and later study procedures. Statisticians can get the data they need directly from the project and perform analyses, yet be prevented from viewing protected patient contact information. In this way, REDCap's built-in features help users protect data integrity and improve their workflows.

VANDERBILT VUNIVERSITY MEDICAL CENTER VANDERBILT INSTITUTE FOR CLINICAL AND TRANSLATIONAL RESEARCH

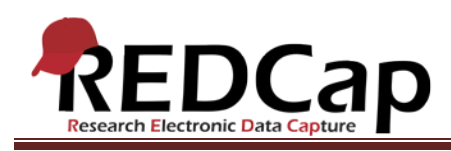

# **(1:37)**

There are then two ways to interact with data collection instruments. First, project users can log in to REDCap and enter data. This option allows users to access existing data, use the applications, and explore REDCap's other features and functionality.

# **(1:57)**

A second, additional way to interact with instruments is by enabling them as surveys. Doing so creates a public link to the instrument, which a project user can send to a survey respondent. A respondent can be anyone in the world. They use the public version of the instrument and securely send data to the REDCap project. Users can then log in to access survey responses. A separate video further explores how to define and use survey instruments.

## **(2:33)**

As you explore other project types, keep two points in mind. First, this list illustrates the most popular REDCap structures. It is not exhaustive. Project features can be mixed and matched to meet your specific preferences. A good way to explore other project types is by creating practice projects based on templates.

# **(2:56)**

Second, REDCap projects can be modified at any time, even after data collection has begun. You can enable the specific combination of features and structure that best meets your needs, and then change it as your needs change.